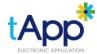

**SYSTEM** P: 02 9540 2222

Apply online by using your phone camera to scan this QR Code >>>

Or enter this address into your browser: t-app.com.au/app.aspx?u=0

Those with old phones can download the free app, Quickmark from your app store. Apple users must change the following settings in Quickmark: Auto-Open to "Browse URL" and Browser to "Safari".

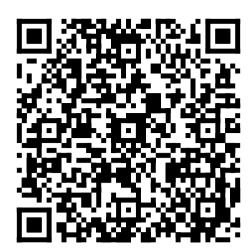

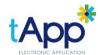

**SYSTEM** P: 02 9540 2222

Apply online by using your phone camera to scan this QR Code >>>

Or enter this address into your browser: t-app.com.au/app.aspx?u=0

Those with old phones can download the free app, Quickmark from your app store. Apple users must change the following settings in Quickmark: Auto-Open to "Browse URL" and Browser to "Safari".

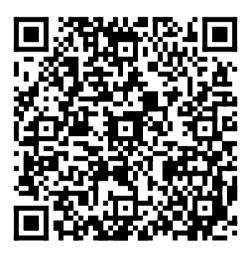

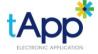

**SYSTEM** P: 02 9540 2222

Apply online by using your phone camera to scan this QR Code >>>

Or enter this address into your browser: t-app.com.au/app.aspx?u=0

Those with old phones can download the free app, Quickmark from your app store. Apple users must change the following settings in Quickmark: Auto-Open to "Browse URL" and Browser to "Safari".

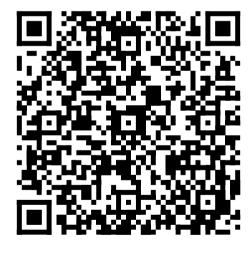

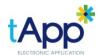

**SYSTEM** P: 02 9540 2222

Apply online by using your phone camera to scan this QR Code >>>

Or enter this address into your browser: t-app.com.au/app.aspx?u=0

Those with old phones can download the free app, Quickmark from your app store. Apple users must change the following settings in Quickmark: Auto-Open to "Browse URL" and Browser to "Safari".

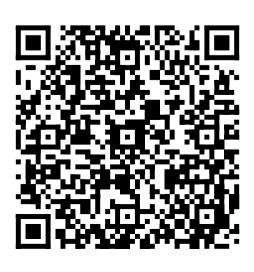